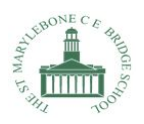

## SMBS Guide to Google Classroom Phone and Tablets

If you are using a phone or tablet to see your work, you can download the Google apps to make it easier.

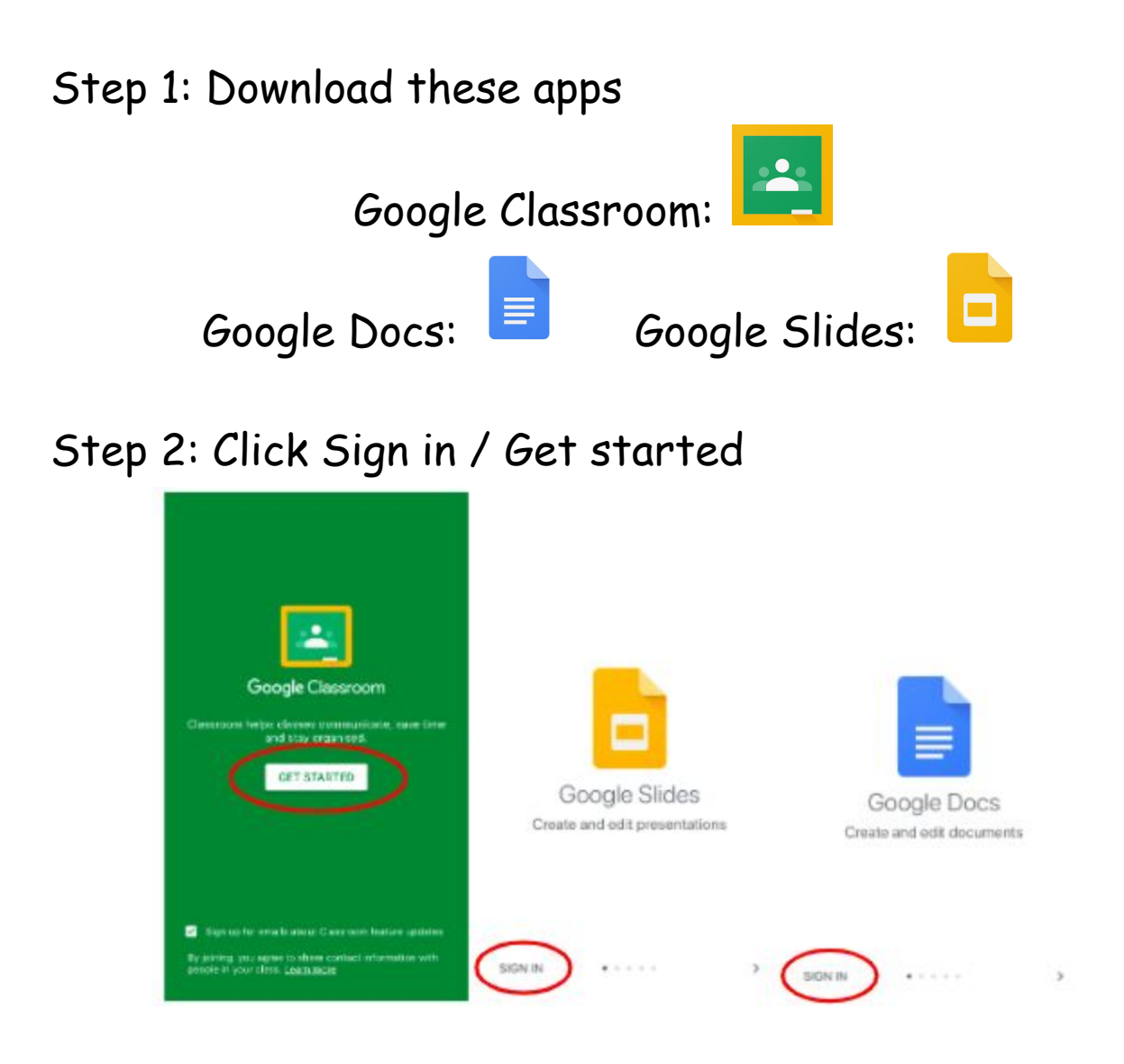

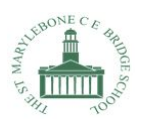

## Step 3: Type in your child's email address  **[name@stmarylebonebridgeschool.com](mailto:name@stmarylebonebridgeschool.com)** and press **Next**

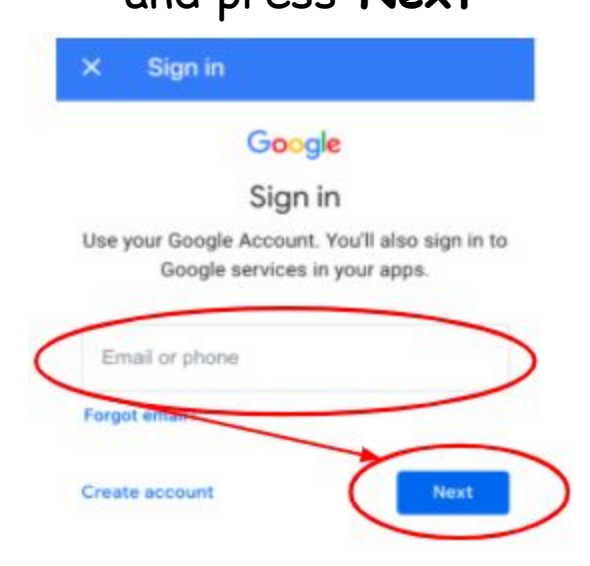

## Step 4: Type in your child's password **smbs2019** and press **Next**

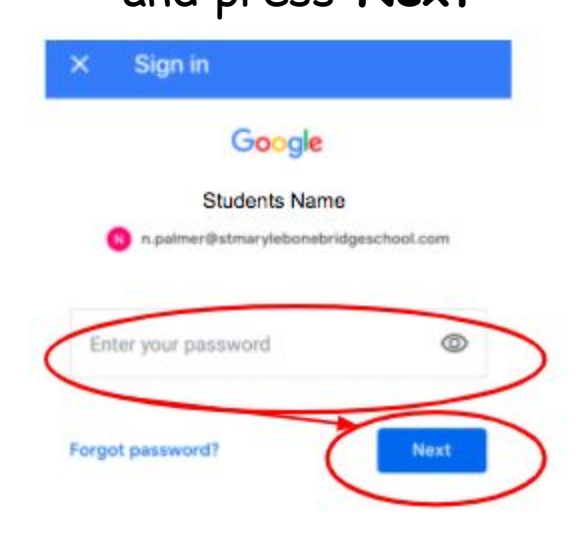

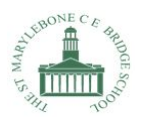

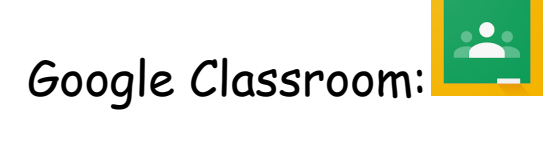

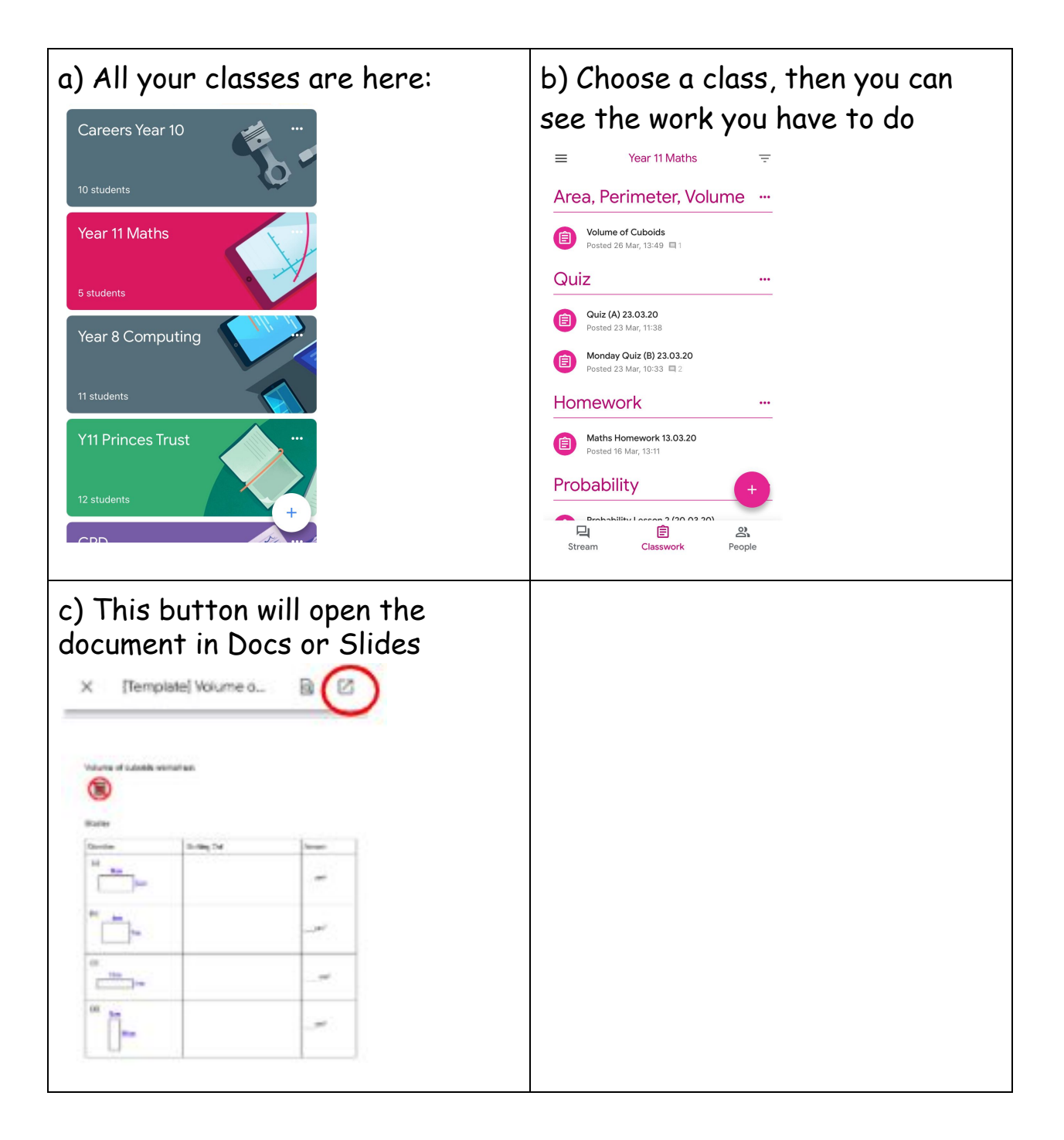

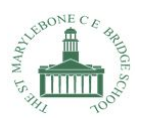

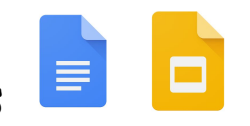

## Google Docs / Slides

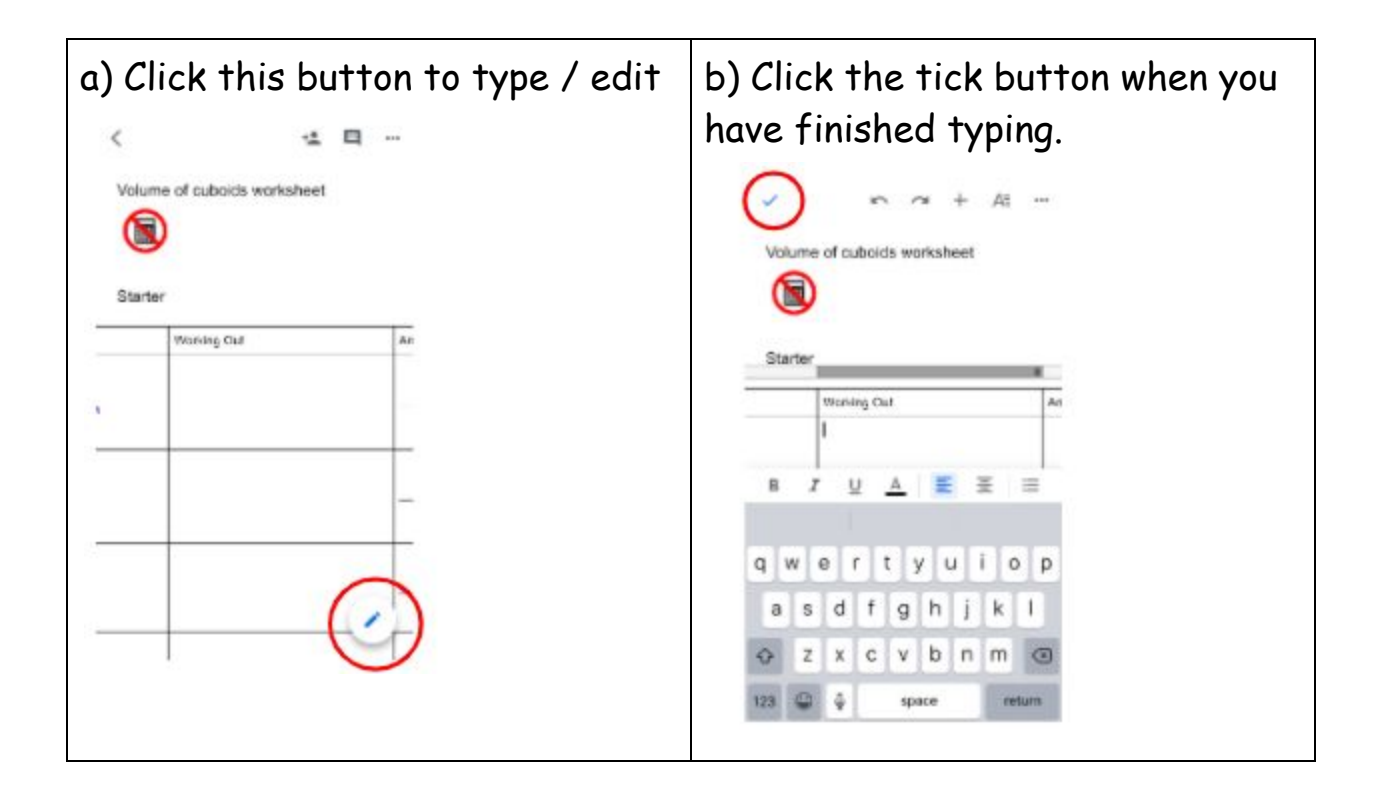